# **Command Line: Load a Monitor Profile on**<br>Startup<br> **EXAMPLAYEUSION Startup**

 $\blacksquare$ 

 DISPLAY**FUSION Hilli** BINARY**FORTRESS** 

接

T

## Loading a Monitor Profile on Startup

To load a Monitor Profile on Windows startup, you'll need to use the **[DisplayFusion command line utility](https://www.displayfusion.com/HelpGuide/DisplayFusionCommandLineTool/)**. Follow the steps below to load a Monitor Profile automatically on Windows startup:

- 1. Open Windows Explorer ("My Computer") and navigate to C:\Program Files (x86)\DisplayFusion\.
- 2. Right-click DisplayFusionCommand.exe (may just show as DisplayFusionCommand) and choose "Create Shortcut," when prompted to place it on the desktop, click Yes.
- 3. Right-click the DisplayFusionCommand shortcut that was created on the desktop, and choose "Properties."
- 4. Add the following to the end of the target box (make sure to leave a space before the hyphen, and enter the exact name of the Monitor Profile in the quotes): - monitorloadprofile "monitor profile name".

(e.g. "C:\Program Files (x86)\DisplayFusion\DisplayFusionCommand.exe" -monitorloadprofile "Gaming")

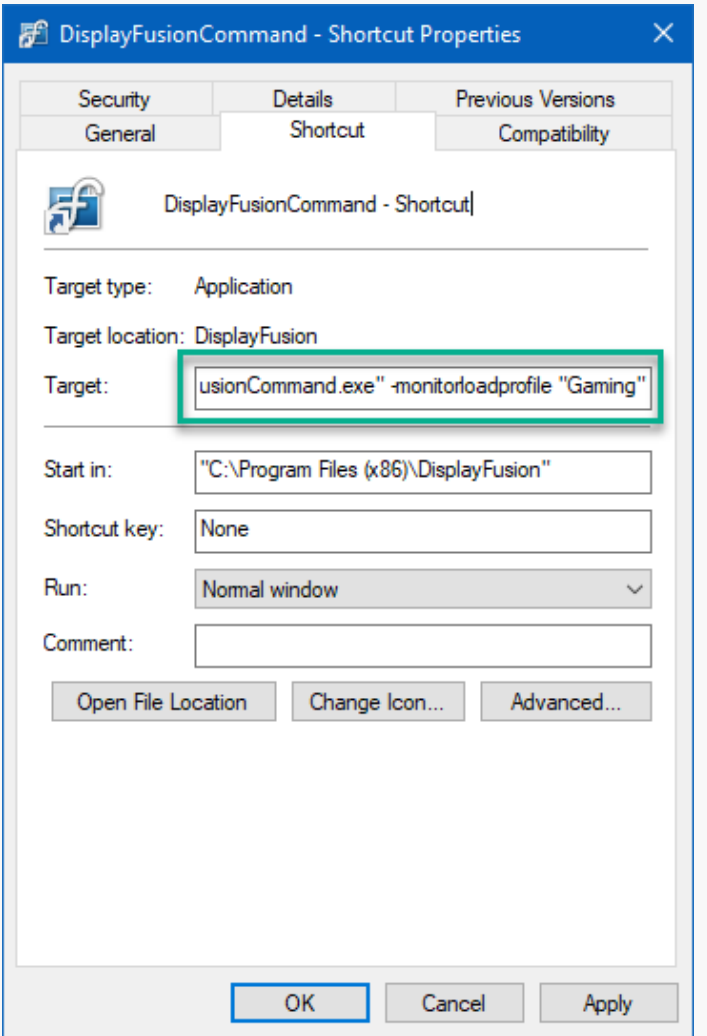

Optional: Click the "General" tab and Rename the shortcut for clearer definition (e.g. "Load DF Monitor Profile.").

### 5. Click OK.

The procedure for adding programs to Windows Startup varies for different versions. All require the shortcut you've created to be added to the Startup folder.

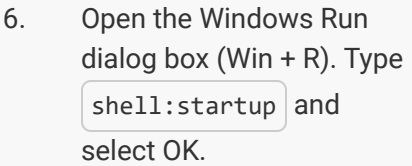

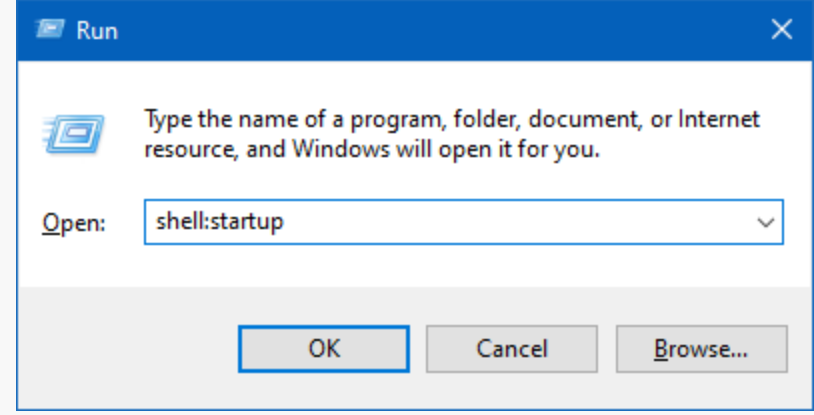

- 7. Drag the DisplayFusionCommand shortcut from the desktop location into the Startup folder.
- 8. Open the DisplayFusion Settings, click the Advanced Settings button.

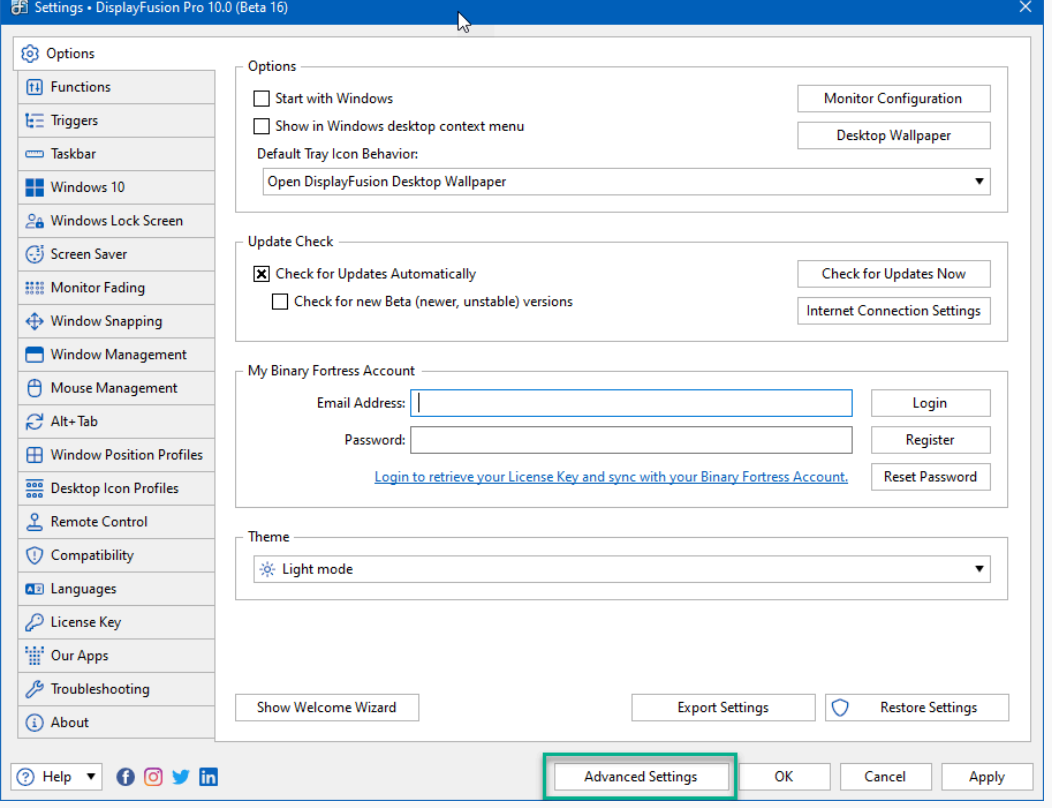

9. Search for and doubleclick "Don't Show Confirmation Prompt" Setting.

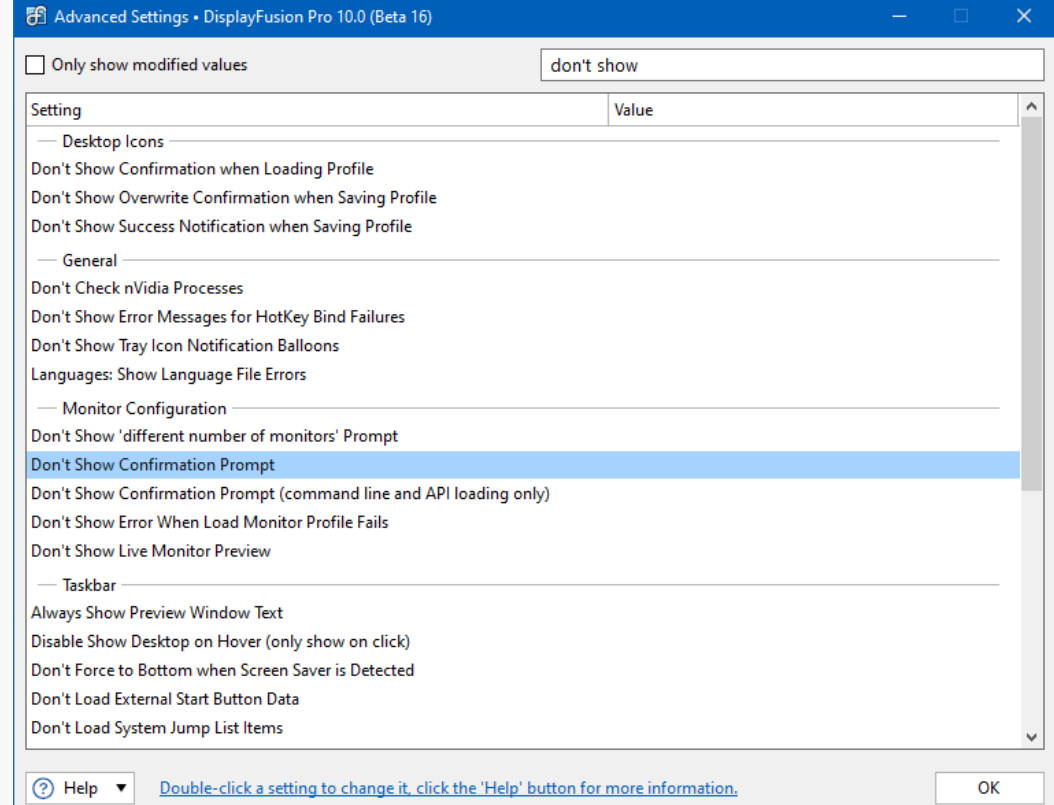

<span id="page-4-1"></span><span id="page-4-0"></span>10. Select "Confirmation prompts are not shown" and click OK.

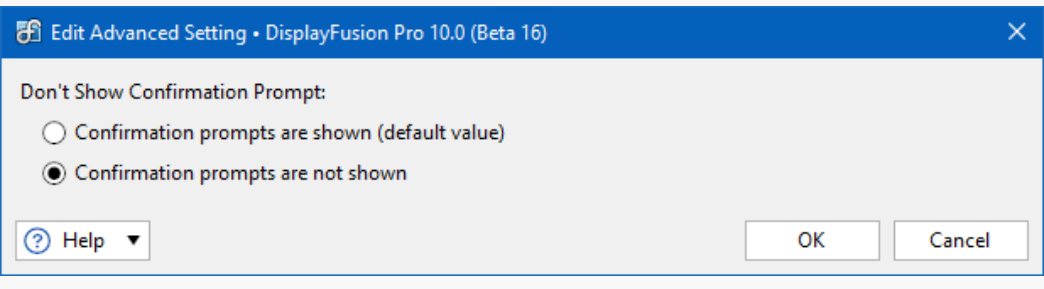

# [About DisplayFusion](#page-4-0)

DisplayFusion gives users power and precision over their multi-monitor setup, with automation and customization options to create the perfect displays, every time.

To learn more about DisplayFusion, visit: **[https://www.displayfusion.com](https://www.displayfusion.com/)**

# [About Binary Fortress Software](#page-4-1)

Binary Fortress has spent 17 years in pursuit of one goal: create software to make life easier. Our software ranges from display management and system enhancement utilities to monitoring tools and digital signage. IT administrators, professional gamers, coffee-shop owners, and MSPs all rely on Binary Fortress to make their days better, and their lives easier.

Copyright © 2007-2024 Binary Fortress Software, all rights reserved. The Binary Fortress logo is a trademark of Binary Fortress Software. The DisplayFusion logo is a trademark of Binary Fortress Software.

Binary Fortress Software 1000 Innovation Drive, Suite 500 Kanata, Ontario, Canada K2K3E7 **[https://www.binaryfortress.com](https://www.binaryfortress.com/)**